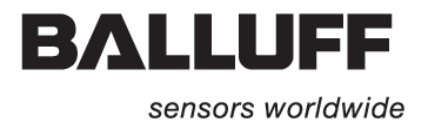

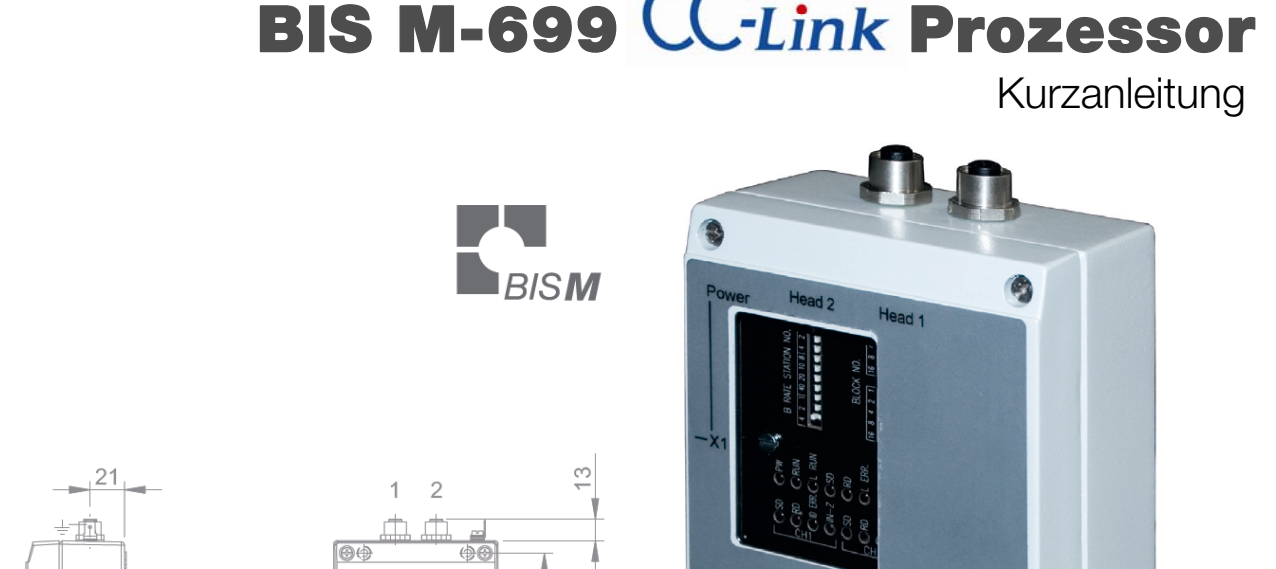

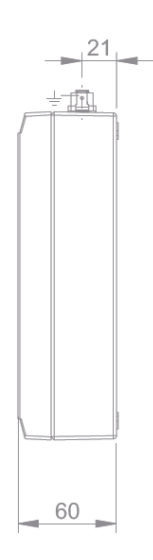

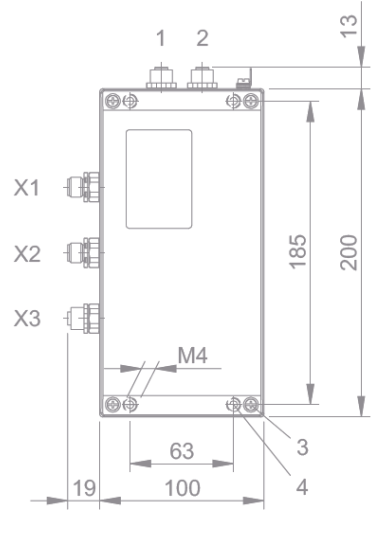

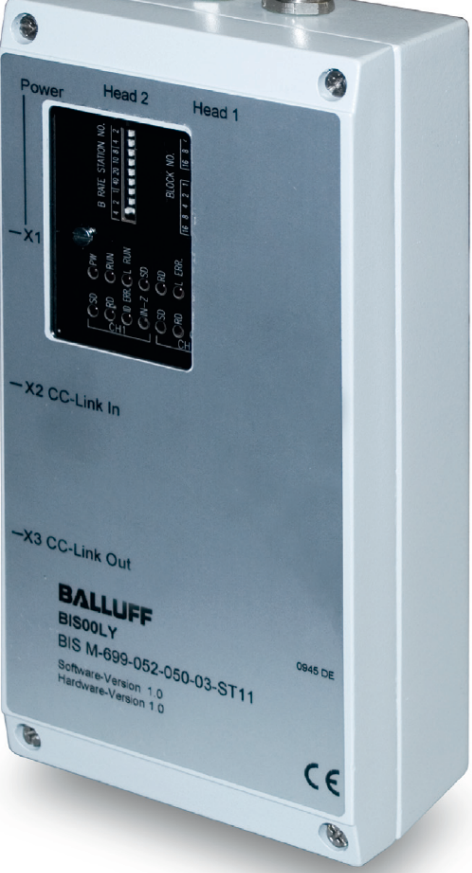

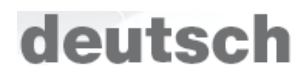

# **www.balluff.com**

### <span id="page-2-0"></span>**Sicherheitsanweisung**

#### **Lesen Sie bitte diesen Abschnitt bevor Sie das Gerät verwenden!**

Bevor Sie den Prozessor in Betrieb nehmen, lesen Sie dieses Handbuch aufmerksam durch. Bitte beachten Sie während der Installation und der Bedienung alle Sicherheitsaspekt aufmerksam.

#### *Planung des Systems*

Halten Sie die Spezifikationen für die Betriebsspannung ein und beachten Sie die Angaben zum bestimmungsgemäßen Gebrauch des Geräts, wie in diesem Handbuch beschrieben.

#### *Verwendung des Systems*

Beachten Sie die im Handbuch angegebenen Spannungen.

Falsche Spannungen können zu übermäßige Hitze führen und verursachen möglicherweise einen Brand. Das falsche Anschließen das Systems, kann Maschinenstörung verursachen!

Stellen Sie sicher, dass während der Installation oder bei Wartungsarbeiten der Strom ausgeschaltet wird. Demontieren oder modifizieren Sie das Gerät nicht, dies könnte Störungen oder Überhitzung verursachen.

#### [Inhalt]

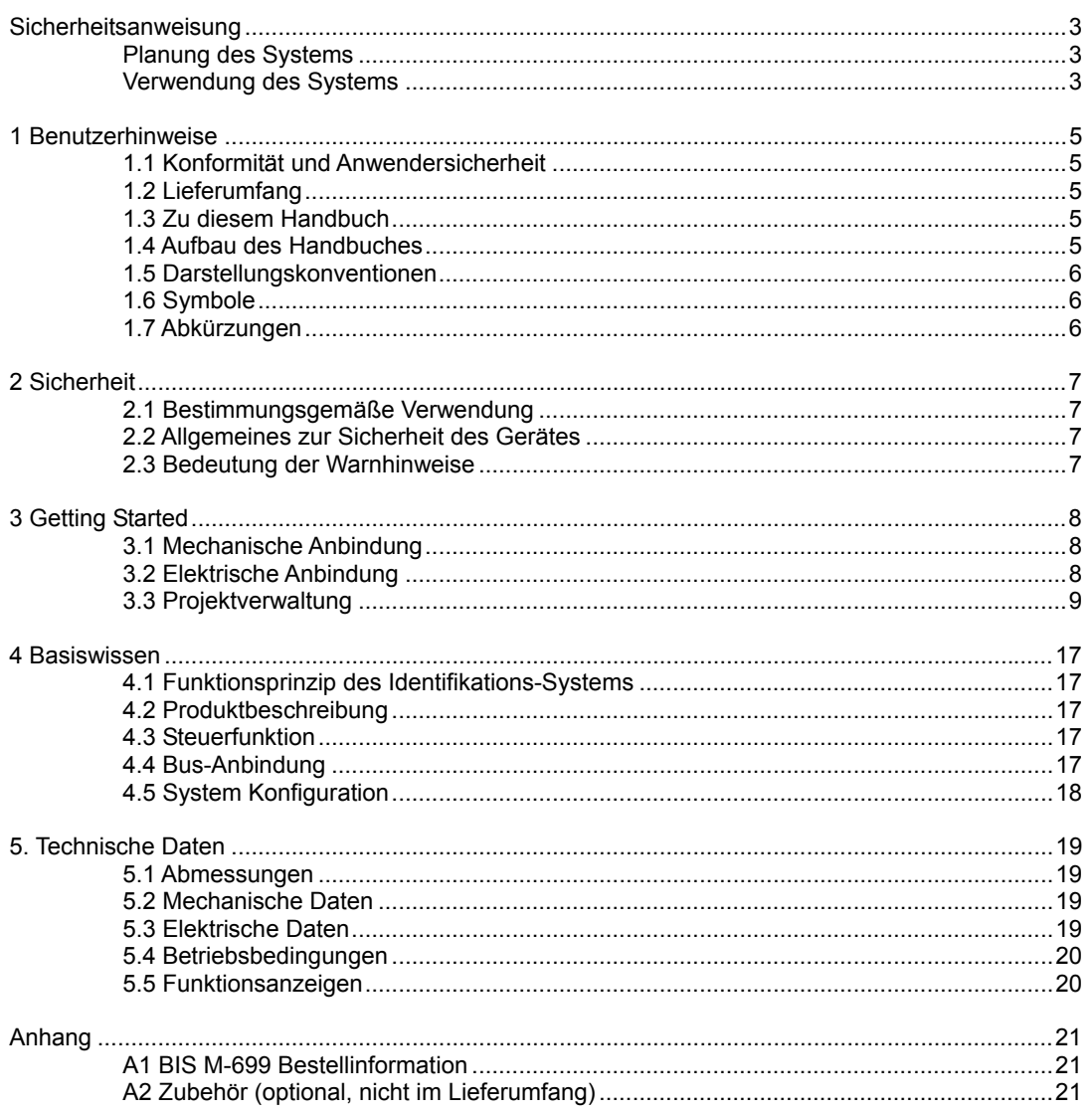

#### <-ANMERKUNG >

(1) Die Inhalte und Spezifikationen können jederzeit verändert werden ohne eine Information.<br>(2) Bitte informieren Sie uns, wenn Sie Fehler in diesem Handbuch finden.

### <span id="page-4-0"></span>**1 Benutzerhinweise**

#### *1.1 Konformität und Anwendersicherheit*

Dieses Produkt wurde unter Beachtung geltender europäischer Normen und Richtlinien entwickelt und gefertigt.

#### **Konformitätserklärung**  CE

Dieses Produkt wurde unter Beachtung geltender europäischer Normen und Richtlinien entwickelt und gefertigt.

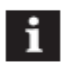

#### **Hinweis**

Sie können eine Konformitätserklärung separat anfordern. Weitere Sicherheitshinweise entnehmen Sie bitte dem Kapitel "[2 Sicherheit](#page-6-1)" auf Seite 7

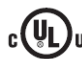

#### **UL-Zulassung**

 $\,$ us listed  $\,$ Control No. 3 $\,$ TLJ $\,$ File No. E227256

### *1.2 Lieferumfang*

Im Lieferumfang sind enthalten:

- BIS C-699 CC-Link Prozessor
- Verschlusskappe für Head 2 und X3 CC-Link out
- BIS Software CD
- Kurzanleitung in Druckform (DE/EN)

#### *1.3 Zu diesem Handbuch*

Dieses Handbuch beschreibt die Auswerteeinheit des Identifikations-Systems BIS M-699-.. sowie die Inbetriebnahme für einen sofortigen Betrieb.

Dieses Handbuch beschreibt nicht:

- Das Starten, die Funktion und den sicheren Umgang des steuernden Systems (PC bzw. SPS),
- -- Die Installation und die Funktion von Zubehör und Erweiterungsgeräten.

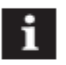

#### **Hinweis**

Eine ausführliche Betriebsanleitung zur Auswerteeinheit BIS M-699 finden Sie auf der mitgelieferten BIS - CD oder im Internet unter [www.balluff.com](http://www.balluff.com/).

### *1.4 Aufbau des Handbuches*

Das Handbuch ist so angelegt, dass die Kapitel aufeinander aufbauen.

- Kapitel 2: Grundlegenden Informationen zur Sicherheit.
- Kapitel 3: Die wichtigsten Schritte zur Installation des Identifikations-Systems.
- Kapitel 4: Eine Einführung in die Materie.
- Kapitel 5: Technische Daten der Auswerteeinheit.

### <span id="page-5-0"></span>*1.5 Darstellungskonventionen*

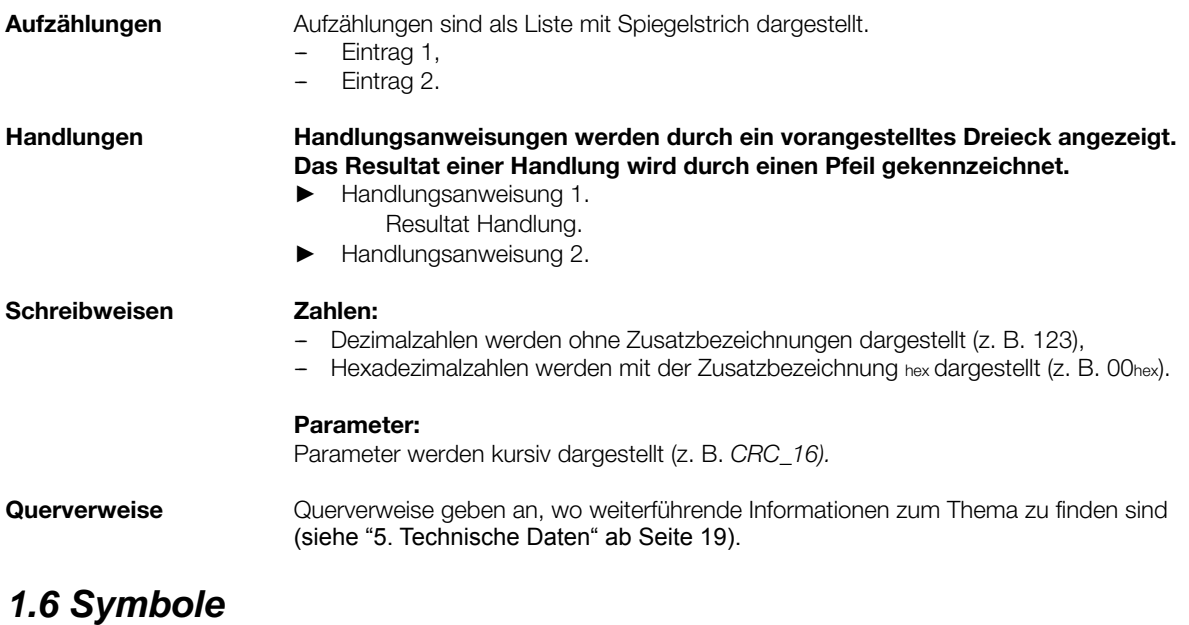

#### **\_\_\_\_\_\_\_\_\_\_\_\_\_\_\_\_\_\_\_\_\_\_\_\_\_\_\_\_\_\_\_\_\_\_\_\_\_\_\_\_\_\_\_\_\_\_\_\_\_\_\_\_\_\_\_\_\_\_\_\_\_\_\_\_\_\_\_\_\_\_\_\_\_\_\_\_\_\_\_\_\_\_\_\_\_\_\_\_\_\_\_\_\_\_ Achtung!**

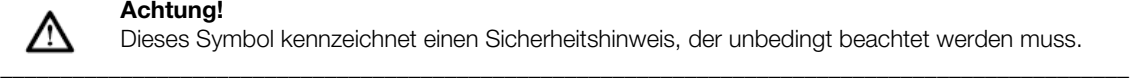

Dieses Symbol kennzeichnet einen Sicherheitshinweis, der unbedingt beachtet werden muss.

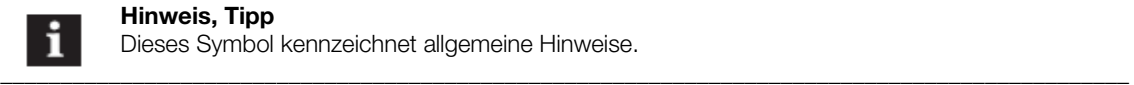

#### **Hinweis, Tipp**

Dieses Symbol kennzeichnet allgemeine Hinweise.

### *1.7 Abkürzungen*

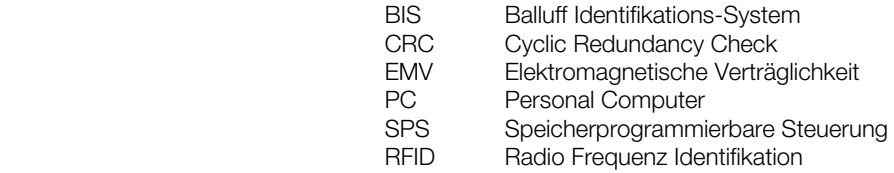

 **\_\_\_\_\_\_\_\_\_\_\_\_\_\_\_\_\_\_\_\_\_\_\_\_\_\_\_\_\_\_\_\_\_\_\_\_\_\_\_\_\_\_\_\_\_\_\_\_\_\_\_\_\_\_\_\_\_\_\_\_\_\_\_\_\_\_\_\_\_\_\_\_\_\_\_\_\_\_\_\_\_\_\_\_\_\_\_\_\_\_\_\_\_\_** 

### <span id="page-6-1"></span><span id="page-6-0"></span>**2 Sicherheit**

#### *2.1 Bestimmungsgemäße Verwendung*

Die Auswerteeinheit BIS M-699 ist ein Baustein des Identifikations- Systems BIS M. Innerhalb des Identifikations- Systems dient sie zur Anbindung an einen übergeordneten Rechner (SPS, PC). Sie darf nur für diese Aufgabe im industriellen Bereich eingesetzt werden, entsprechend der Klasse A des EMV- Gesetzes. Diese Beschreibung gilt für Auswerteeinheiten der Baureihe BIS M-699-…

### *2.2 Allgemeines zur Sicherheit des Gerätes*

#### **Installation und Inbetriebnahme**

Die Installation und die Inbetriebnahme sind nur durch geschultes Fachpersonal zulässig. Bei Schäden, die aus unbefugten Eingriffen oder nicht bestimmungsgemäßer Verwendung entstehen, erlischt der Garantie- und Haftungsanspruch gegenüber dem Hersteller.

Beim Anschluss der Auswerteeinheit an eine externe Steuerung ist auf die Auswahl und Polung der Verbindung sowie die Stromversorgung zu achten (siehe "[3.2 Elektrische Anbindung"](#page-7-1) auf Seite [8\)](#page-7-1).

Die Auswerteeinheit darf nur mit zugelassener Stromversorgung betrieben werden (siehe "[5. Technische Daten"](#page-18-1) ab Seite [19](#page-18-1))

#### **Betrieb und Prüfung**

Der Betreiber trägt die Verantwortung dafür, dass die örtlich geltenden Sicherheitsvorschriften eingehalten werden. Bei Defekten und nicht behebbaren Störungen des Identifikations-Systems ist dieses außer Betrieb zu nehmen und gegen unbefugte Benutzung zu sichern.

### *2.3 Bedeutung der Warnhinweise*

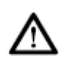

#### **Achtung!**

Das Piktogramm in Verbindung mit dem Ausdruck "Achtung!" warnt vor einer möglicherweise gefährlichen Situation für die Gesundheit von Personen oder vor Sachschäden.

Die Missachtung dieser Warnhinweise kann zu Verletzungen oder Sachschäden führen.

 $\bm{r} = \bm{r} - \bm{r}$  , where  $\bm{r} = \bm{r} - \bm{r}$  , where  $\bm{r} = \bm{r} - \bm{r}$  , where  $\bm{r} = \bm{r} - \bm{r}$  ,  $\bm{r} = \bm{r} - \bm{r}$ 

 $\mathcal{L}_\mathcal{A}$  , and the set of the set of the set of the set of the set of the set of the set of the set of the set of the set of the set of the set of the set of the set of the set of the set of the set of the set of th

► Beachten Sie unbedingt die beschriebenen Maßnahmen zur Vermeidung dieser Gefahr.

### <span id="page-7-0"></span>**3 Getting Started**

#### *3.1 Mechanische Anbindung*

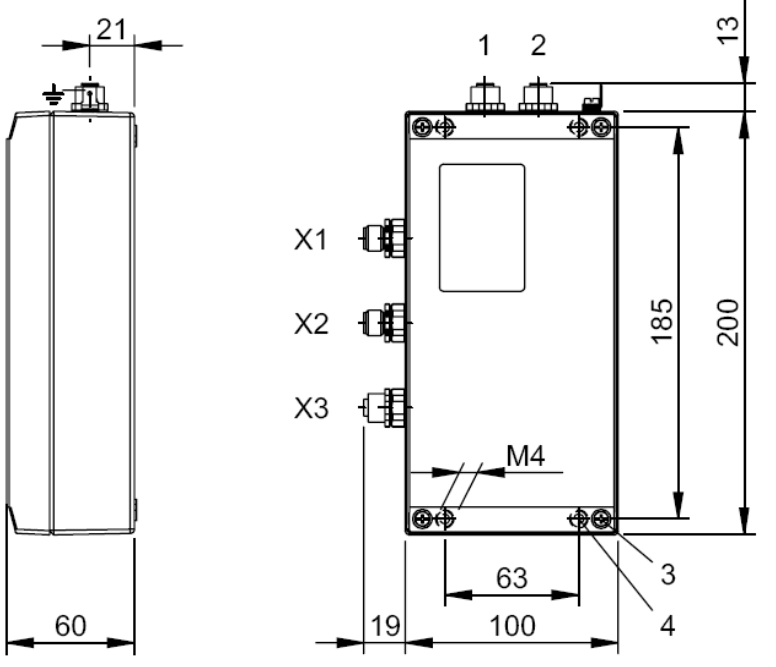

Abbildung 1: Mechanische Anbindung (Abmessungen in mm)

- **1** Head 2 Schreib-/Lesekopf 2
	- **2** Head 1 Schreib-/Lesekopf 1
	- **3** Anzugsmoment 0,8…1,2 Nm,
	- **4** Anzugsmoment 7,8... 11,8 Nm,
		- ► Auswerteeinheit mit 4 Schrauben M4 befestigen.

### <span id="page-7-1"></span>*3.2 Elektrische Anbindung*

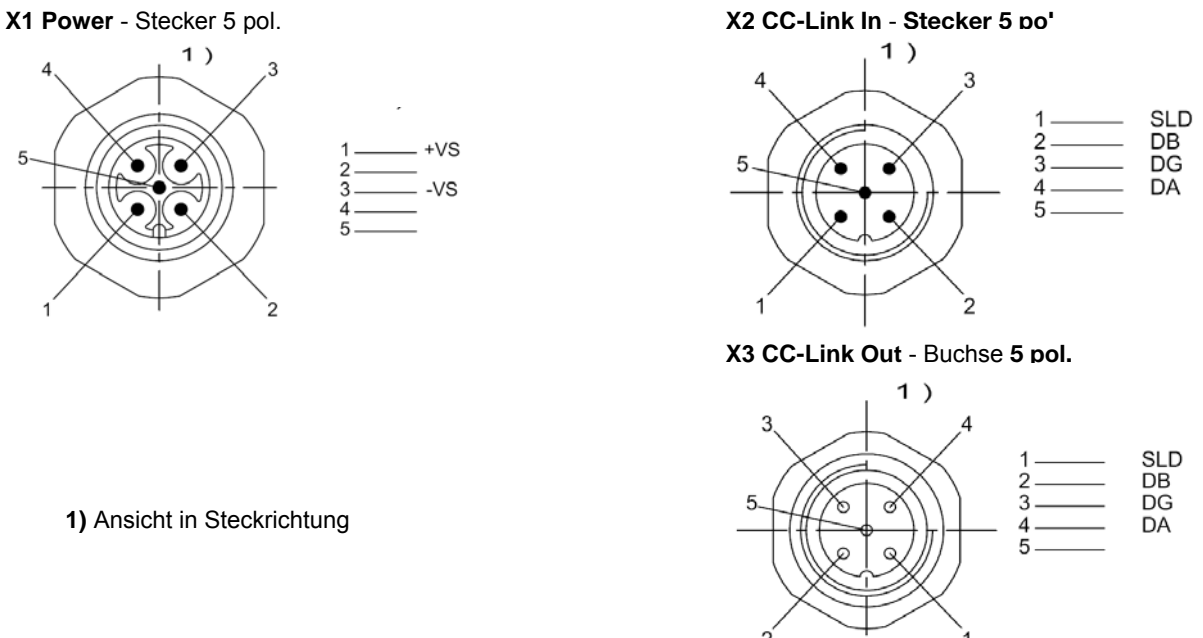

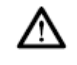

#### **Achtung!**

Der Erdanschluss ist je nach Anlage direkt oder über eine RC-Kombination an Erde zu legen. Beim Anschluss an CC-Link ist darauf zu achten, dass die Schirmung des Steckers einwandfrei mit dem Steckergehäuse verbunden ist.

\_\_\_\_\_\_\_\_\_\_\_\_\_\_\_\_\_\_\_\_\_\_\_\_\_\_\_\_\_\_\_\_\_\_\_\_\_\_\_\_\_\_\_\_\_\_\_\_\_\_\_\_\_\_\_\_\_\_\_\_\_\_\_\_\_\_\_\_\_\_\_\_\_\_\_\_\_\_\_\_\_\_\_\_\_\_\_\_\_\_\_\_\_\_

\_\_\_\_\_\_\_\_\_\_\_\_\_\_\_\_\_\_\_\_\_\_\_\_\_\_\_\_\_\_\_\_\_\_\_\_\_\_\_\_\_\_\_\_\_\_\_\_\_\_\_\_\_\_\_\_\_\_\_\_\_\_\_\_\_\_\_\_\_\_\_\_\_\_\_\_\_\_\_\_\_\_\_\_\_\_\_\_\_\_\_\_\_\_

### <span id="page-8-0"></span>*3.3 Projektverwaltung*

Projektverwaltung mit Mitsubishi SPS Q CPU

#### **Exemplarisch verwendete Module:**

Balluff Identifikations- System: BIS M-699-052-050-03-ST11

Programmiersoftware: GX IEC Developer von Mitsubishi

Mitsubishi Steuerung (SPS):

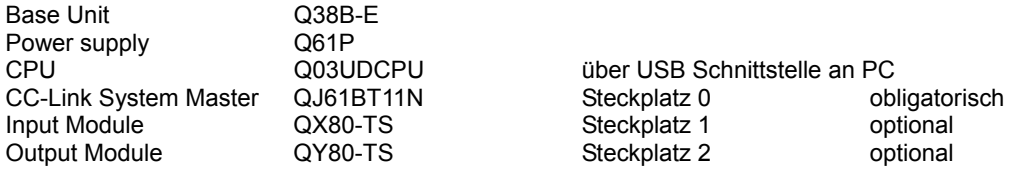

#### **Im Beispiel verwendete Hardware Einstellungen:**

BIS M-699 wie im Technical Description in Kapitel "8. Indications and Settings" und "6.3 Interface information/ Wiring diagrams" beschrieben eingestellt und verdrahtet.

CC-Link System Master Module: siehe Bedienungsanleitung Mitsubishi System Master System Übertragungsrate 10 Mbps

BIS M-699<br>Stationsnummer 1 Mode "2 heads activ"

Stationsnummer 1 Switch 1 ON (STATION No)<br>Baud rate 10 Mbps Switch 4 ON (B RATE) Switch 4 ON (B RATE)<br>RYn2 OFF

#### **Vorgehensweise**

*Schritt 1:*  Power On

Status LEDs am BIS M-699:

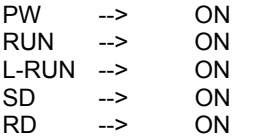

*Schritt 2:*  Kundenprojekt öffnen.

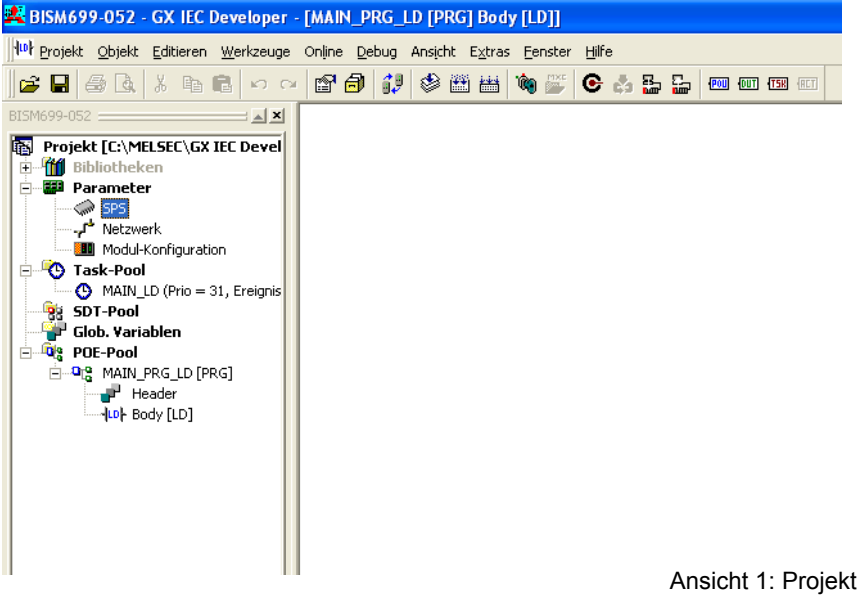

*Schritt 3:* 

SPS Parameter auslesen

Im Reiter E/A-Zuweisung wird der SPS Ausbau eingestellt.

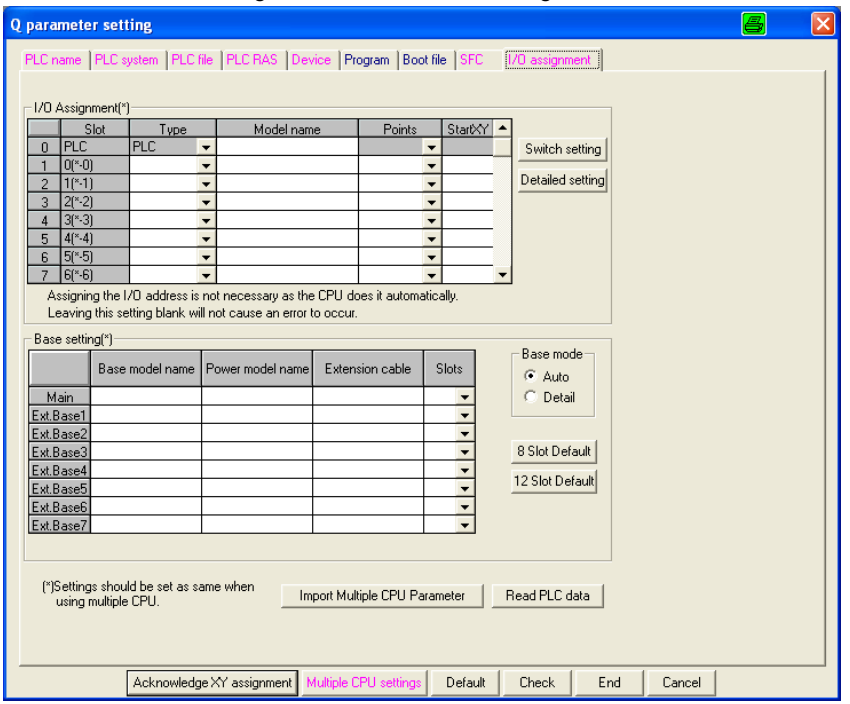

Durch klicken auf Button "SPS-Daten lesen" werden die Informationen automatisch aus der CPU ausgelesen.

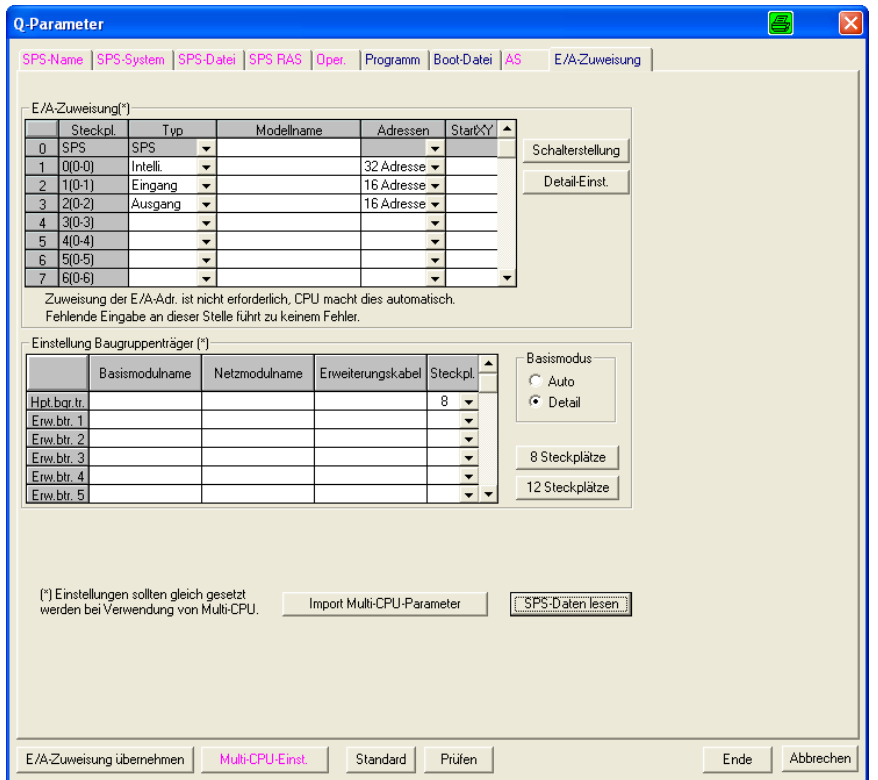

Ansicht 3: E/A Zuweisung

Durch klicken auf den Button "Prüfen" und "Ende" werden die Einstellungen übernommen. Die Einstellung kann danach über "E/A Zuweisung übernehmen" geprüft werden.

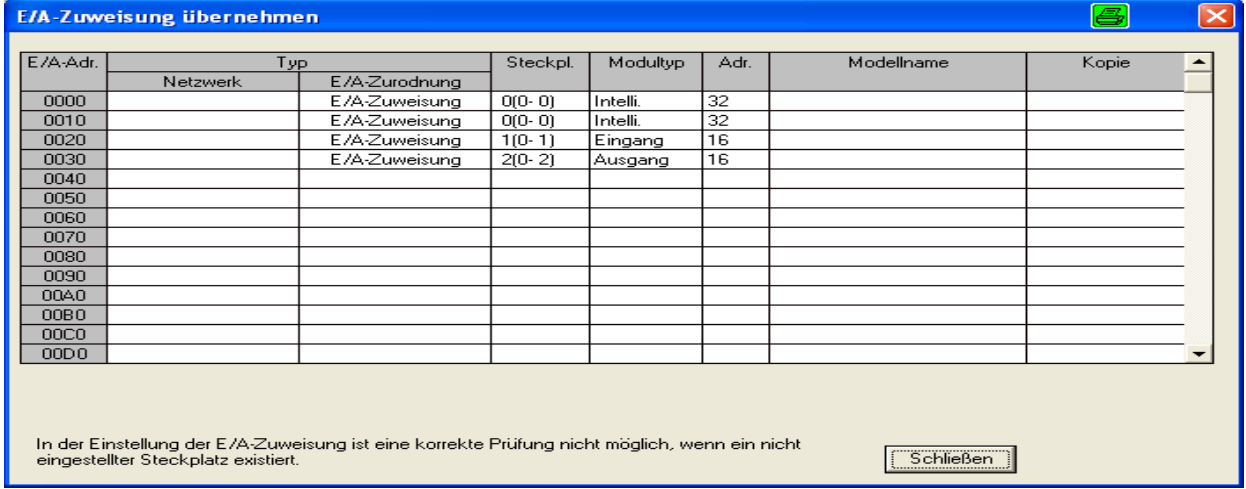

Ansicht 4: E/A Auflistung

*Schritt 4:* 

#### CC-Link Netzwerk

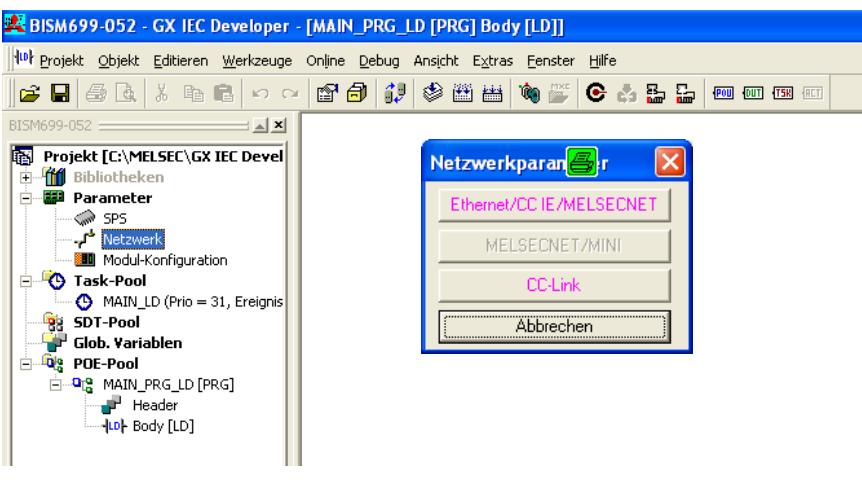

Ansicht 5: Netzwerkauswahl

Durch klicken auf den Button "CC-Link" öffnet sich das Fenster für die Netzwerkparameter.

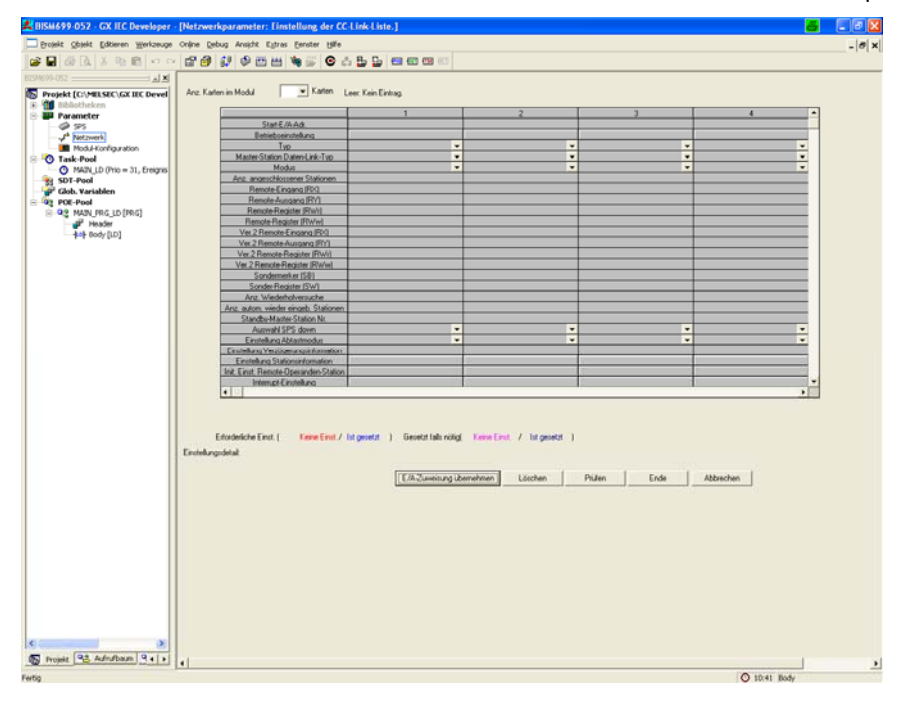

Ansicht 6: Netzwerkparameter

#### Netzwerkeinstellung für den oben genanten exemplarischen Ausbau:

| Start-E/A-Adr.<br>Betriebseinstellung<br>Typ<br>Master-Station Daten-Link-Typ | 0000                                                  |                          |                          |  |
|-------------------------------------------------------------------------------|-------------------------------------------------------|--------------------------|--------------------------|--|
|                                                                               |                                                       |                          |                          |  |
|                                                                               |                                                       |                          |                          |  |
|                                                                               | Master-Station<br>$\overline{\phantom{a}}$            | $\overline{\phantom{a}}$ | $\overline{\phantom{a}}$ |  |
|                                                                               | SPS-Parameter Auto-Start<br>$\blacktriangledown$      | $\overline{\phantom{a}}$ | $\overline{\phantom{a}}$ |  |
| Modus                                                                         | Remote Netz (Ver.1-Modus)<br>$\overline{\phantom{a}}$ | $\overline{\phantom{a}}$ | $\overline{\phantom{a}}$ |  |
| Anz. angeschlossener Stationen                                                |                                                       |                          |                          |  |
| Remote-Eingang (RX)                                                           | M208                                                  |                          |                          |  |
| Remote-Ausgang (RY)                                                           | M336                                                  |                          |                          |  |
| Remote-Register (RWr)                                                         | D200                                                  |                          |                          |  |
| Remote-Register (RWw)                                                         | D100                                                  |                          |                          |  |
| Ver.2 Remote-Eingang (RX)                                                     |                                                       |                          |                          |  |
| Ver.2 Remote-Ausgang (RY)                                                     |                                                       |                          |                          |  |
| Ver.2 Remote-Register (RWr)                                                   |                                                       |                          |                          |  |
| Ver.2 Remote-Register (RWw)                                                   |                                                       |                          |                          |  |
| Sondermerker (SB)                                                             | SB <sub>0</sub>                                       |                          |                          |  |
| Sonder-Register (SW)                                                          | SW0                                                   |                          |                          |  |
| Anz. Wiederholversuche                                                        |                                                       |                          |                          |  |
| Anz. autom. wieder eingeb. Stationen                                          |                                                       |                          |                          |  |
| Standby-Master-Station Nr.                                                    |                                                       |                          |                          |  |
| Auswahl SPS down                                                              | Stoppen<br>$\overline{\phantom{a}}$                   | $\overline{\phantom{a}}$ | $\overline{\phantom{0}}$ |  |
| Einstellung Abtastmodus                                                       | Asynchron<br>$\overline{\phantom{a}}$                 | $\cdot$                  | $\overline{\phantom{0}}$ |  |
| Einstellung Verzögerungsinformation                                           | £                                                     |                          |                          |  |
| Einstellung Stationsinformation                                               |                                                       |                          |                          |  |
| Init. Einst. Remote-Operanden-Station                                         |                                                       |                          |                          |  |
| Interrupt-Einstellung                                                         |                                                       |                          |                          |  |
| $\blacktriangleleft$                                                          |                                                       |                          |                          |  |

Ansicht 7: CC-Link Einstellungen

Diese Einstellungen werden auch im Technical Description im Kapitel "10.6 Initial setting" näher erläutert.

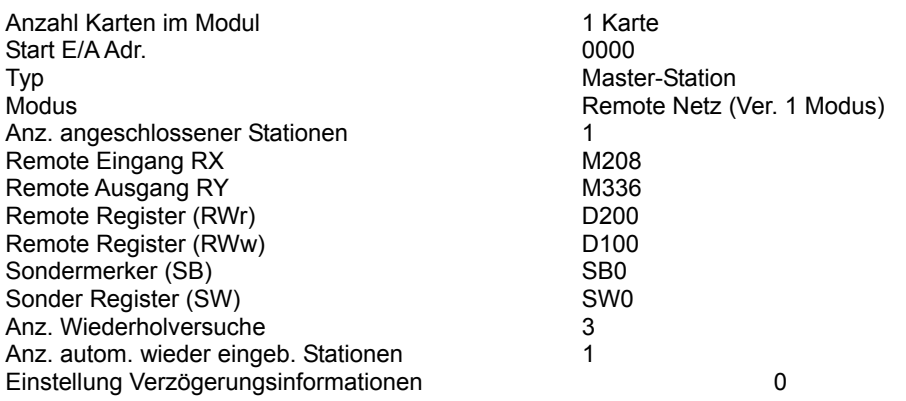

Einstellung Stationsinformationen:

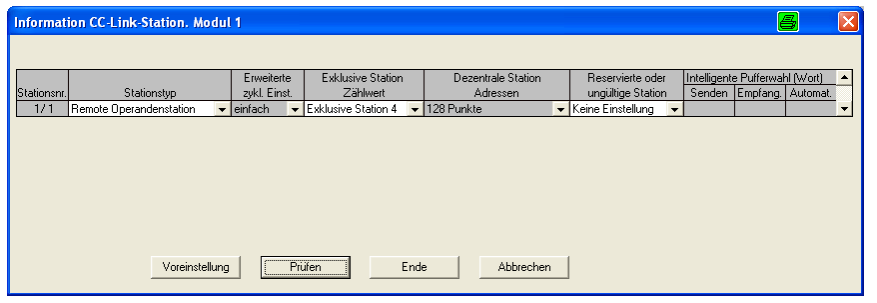

Ansicht 8: Stationsinformationen

Stationstyp<br>
Exklusive Station Zählwert<br>
Exklusive Station 4 Exklusive Station Zählwert

Initiale Einstellungen Remote Operandenstation:

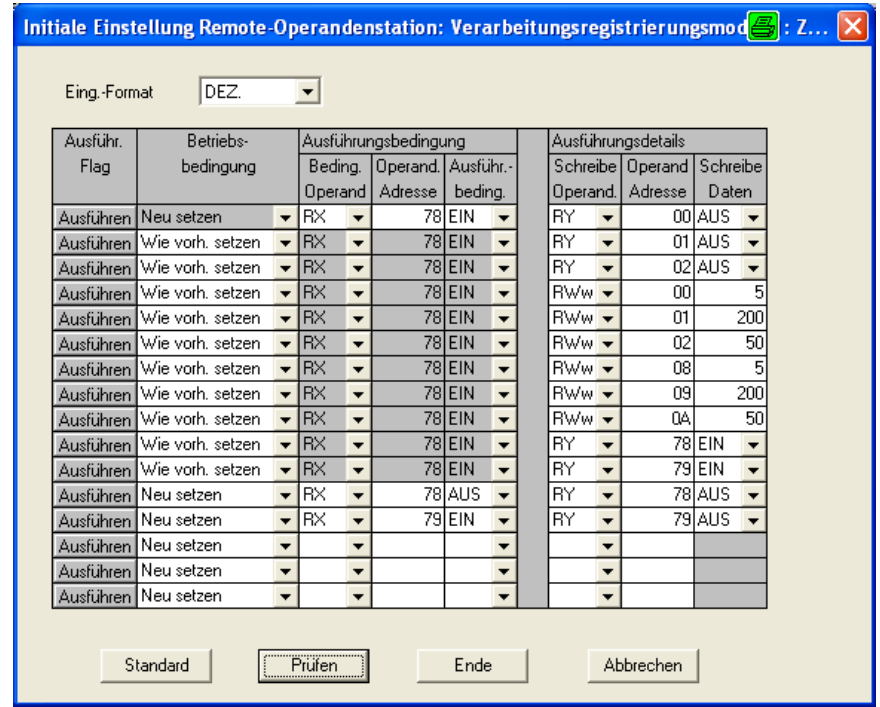

Ansicht 9: Initiale Einstellungen

Diese Einstellungen werden beim Systemstart ausgeführt und initialisieren das BIS M 699. Nähere Informationen stehen im Technical Description Kapitel "10.6 Initial setting"

*Schritt 5:* 

Initialisierungsprogramm

Damit das BIS M-699 in den Betriebsmodus schaltet und den Lesekopf mit Spannung versorgt, muss das Gerät per SPS Programm initialisiert werden.

Nähere Informationen zur Initialisierung finden im Kapitel "7.2.2 Input-Output Signal details",

"7.3.1 Remote Resistor list", "7.3.2 Remote Resistor details" and "10.6 Initial setting" im Technical Description.

Im Beispiel wurde die Initialisierung in der POE "MAIN\_PRG\_LD" erzeugt.

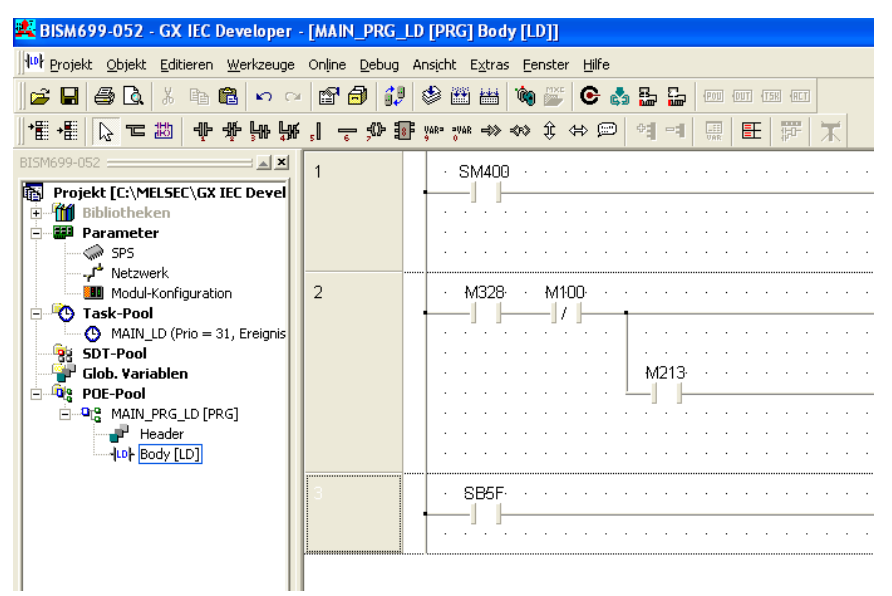

Ansicht 10: POE Pool

Diese Struktur wird benötigt, um das Gerät zu starten:

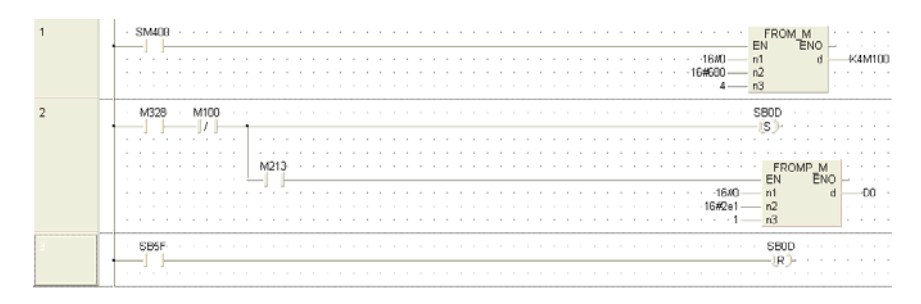

Ansicht 11: Init ladder

*Schritt 6:* 

Projekt speichern

Projekt kompilieren (Menü --> Projekt -->"alles neu erstellen")

Projekt in CPU übertragen

CPU Reset.

CPU RUN

LED Status Information an der CPU:

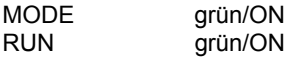

LED Status am CC-Link System Master Modul:

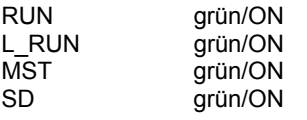

LED Status am BIS M-699

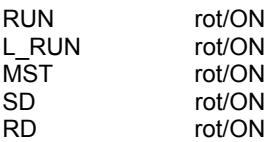

Head1:

IN-Z rot/ON Datenträger vor dem Lesekopf steht.

Head2:

IN-Z rot/ON wenn Datenträger vor dem Lesekopf steht.

#### **Schreib-/ Lesefunktionalität**

Die Beschreibung der Schreib-/ Lesefunktionalität finden Sie im "Technical Description"

### <span id="page-16-0"></span>**4 Basiswissen**

#### *4.1 Funktionsprinzip des Identifikations-Systems*

Das Identifikations-System BIS M gehört zur Kategorie der berührungslos arbeitenden Systeme mit Schreib- und Lesefunktion. Dies ermöglicht, dass nicht nur fest in den Datenträger programmierte Informationen transportiert, sondern auch aktuelle Informationen gesammelt und weitergegeben werden können.

Hauptbestandteile des Identifikations-Systems BIS M sind:

- Auswerteeinheit,
- Schreib-/Leseköpfe,
- Datenträger.

Wesentliche Einsatzgebiete sind:

- in der Produktion zur Steuerung des Materialflusses (z. B. bei variantenspezifischen Prozessen, beim Werkstücktransport mit Förderanlagen, zur Erfassung sicherheitsrelevanter Daten),
- im Lagerbereich zur Kontrolle der Lagerbewegungen,
- im Transportwesen und in der Fördertechnik.

### *4.2 Produktbeschreibung*

#### **Auswerteeinheit BIS M-699:**

Sie ist verbunden über CC-Link als ein "Remote Operandenstadion" und kommuniziert mit dem CC-Link Master Local Module.

- Metallgehäuse.
- Betriebsspannung X1 und CC-Link Anschluss X2 / X3 mit M12 Steckverbinder,
- -- zwei Schreib-/Leseköpfe können angeschlossen werden,
- Schreib-/Leseköpfe sind für dynamischen und statischen Betrieb geeignet,
- elektrische Versorgung der Systemkomponenten durch die Auswerteeinheit,
- Energieversorgung des Datenträgers durch die Schreib-/Leseköpfe mittels Trägersignal.

#### **Anordnung der Schreib-/Leseköpfe:**

Welche Anordnung bei den Schreib-/Leseköpfen sinnvoll ist, richtet sich im Wesentlichen nach der möglichen räumlichen Anordnung der Bausteine. Funktionale Einschränkungen sind nicht gegeben. Abstand und Relativgeschwindigkeit hängen von den Eigenschaften der verwendeten Datenträger ab.

\_\_\_\_\_\_\_\_\_\_\_\_\_\_\_\_\_\_\_\_\_\_\_\_\_\_\_\_\_\_\_\_\_\_\_\_\_\_\_\_\_\_\_\_\_\_\_\_\_\_\_\_\_\_\_\_\_\_\_\_\_\_\_\_\_\_\_\_\_\_\_\_\_\_\_\_\_\_\_\_\_\_\_\_\_\_\_\_\_\_\_\_\_\_

\_\_\_\_\_\_\_\_\_\_\_\_\_\_\_\_\_\_\_\_\_\_\_\_\_\_\_\_\_\_\_\_\_\_\_\_\_\_\_\_\_\_\_\_\_\_\_\_\_\_\_\_\_\_\_\_\_\_\_\_\_\_\_\_\_\_\_\_\_\_\_\_\_\_\_\_\_\_\_\_\_\_\_\_\_\_\_\_\_\_\_\_\_\_

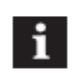

#### **Hinweis**

Sind zwei Schreib-/Leseköpfe an die Auswerteeinheit BIS M-60\_8 angeschlossen, können beide unabhängig voneinander betrieben werden:

Am ersten Schreib-/Lesekopf kann ein Datenträger gelesen werden, während am zweiten Schreib-/Lesekopf auf einen anderen Datenträger geschrieben wird.

### *4.3 Steuerfunktion*

Die Auswerteeinheit ist das Bindeglied zwischen Datenträger und steuerndem System. Sie verwaltet den beidseitigen Datentransfer zwischen Datenträger und Schreib-/Lesekopf und dient als Zwischenspeicher.

Über den Schreib-/Lesekopf schreibt die Auswerteeinheit Daten vom steuernden System auf den Datenträger oder liest Daten vom Datenträger und stellt sie dem steuernden System zur Verfügung.

Steuernde Systeme können sein:

- ein Steuerrechner (z. B. Industrie-PC),
- eine SPS.

### *4.4 Bus-Anbindung*

Auswerteeinheit und steuerndes System werden über CC-Link verbunden.

CC-Link (dezentrale Peripherie) ist auf die Kommunikation zwischen einer Steuerung und dezentralen Feldgeräten zugeschnitten.

### <span id="page-17-0"></span>*4.5 System Konfiguration*

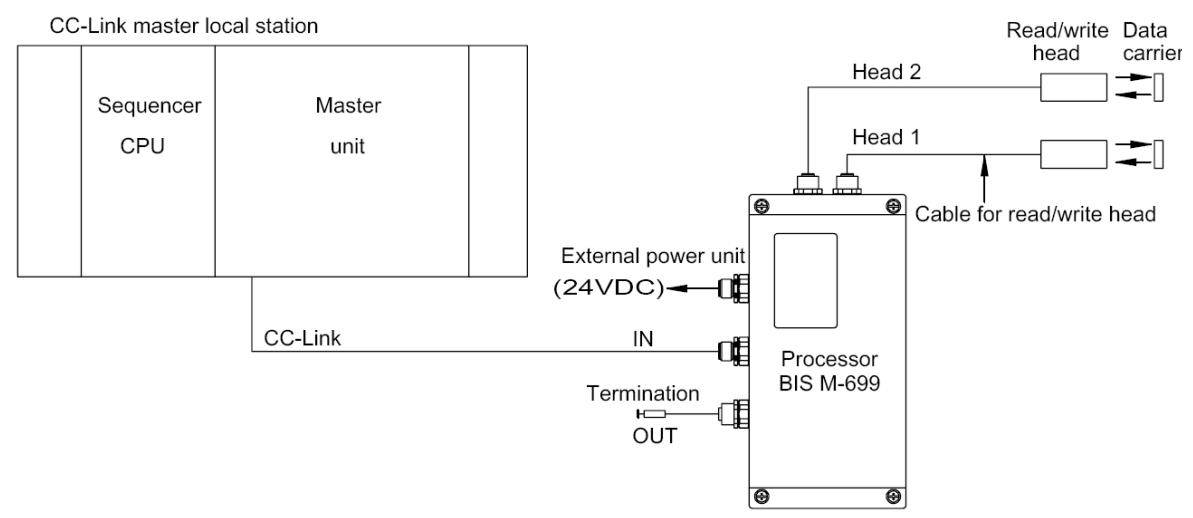

#### **Funktion der Komponenten**

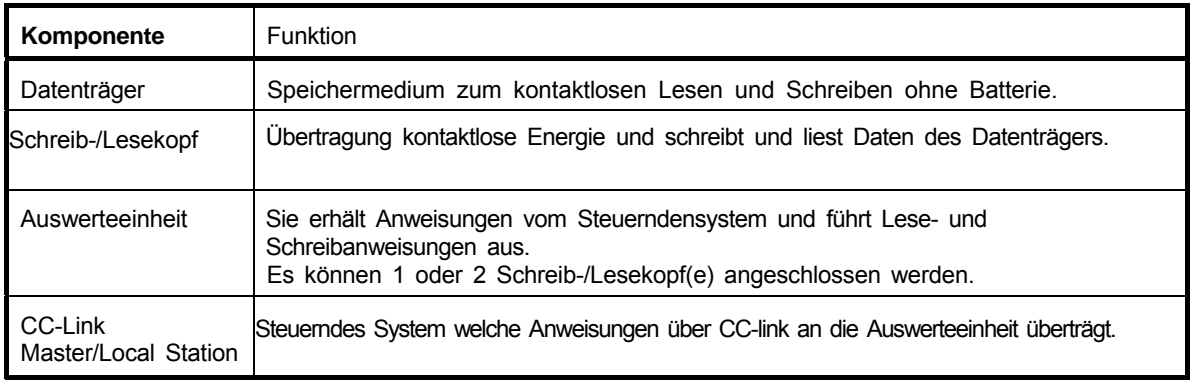

### <span id="page-18-1"></span><span id="page-18-0"></span>**5. Technische Daten**

#### *5.1 Abmessungen*

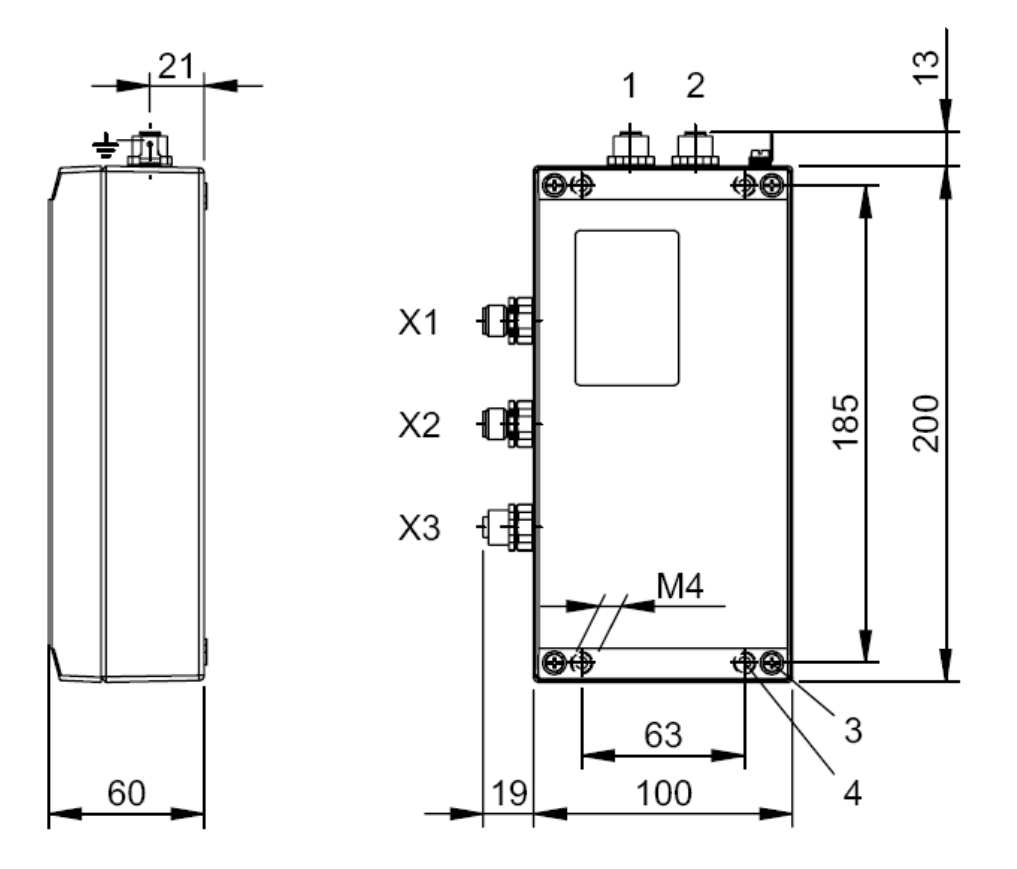

- **1** Anschluss Head 2
- **2** Anschluss Head 1
- **3** Anzugsmoment 0,8…1,2 Nm,
- **4** Anzugsmoment 7,8... 11,8 Nm,

### *5.2 Mechanische Daten*

Gehäusematerial GD-Al<br>
X1 – POWER (Betriebsspannung) 5 pin, <br>
X2 – CC-Link In 5 pin, <br>
X3 – CC-Link Out 5 pin, 5 pin, X2 - CC-Link In 5 pin, Einbaustecker, M12, A-kodiert X3 - CC-Link Out **5 pin, Einbaubuchse, M12, A-kodiert** Head 1, 2 (Schreib-/Lesekopf Anschluss) 8 pin, male, M12, A- kodiert<br>Schutzart 1965 (mit Stecker) Schutzart IP65 (mit Stecker)<br>Gewicht I150 g Gewicht<br>Gewicht 1150 g<br>**Befestigungsschreiben** 1150 g<br>**4 x** M

### *5.3 Elektrische Daten*

Restwelligkeit **≤** 10 % Stromaufnahme **≤** 800 m<br>Geräteschnittstelle **a CC-Link** Geräteschnittstelle

5 pin, Einbaustecker, M12, A-kodiert  $4 \times M4 \times 25$  mm – 8.8-A2B D912 (Anzugsmoment: 7,8...11,8Nm)

Betriebsspannung Vs<br>  $\begin{array}{l} 24 \, \text{V} \, \text{DC} \, \pm 10 \, \% \, \text{LPS} \, \text{/ Class 2 supplied only} \\ \text{S} \, \text{10} \, \% \end{array}$ 

### <span id="page-19-0"></span>*5.4 Betriebsbedingungen*

Umgebungstemperatur 0 °C...+55 °C<br>Lagertemperatur 20 °C...+75 °C  $-20$  °C...+75 °C EMV -- EN 61000-4-2/3/4/5/6 - EN 55016-2-3<br>Vibration/ Shock -- Schärfegrad 2A/2A/3B/2B/XA -- Klasse A EN 60068 Part 2-6/27/29/64/32 Betriebsatmosphäre Keine korrosiven und explosive Gase und Stäube

#### *5.5 Funktionsanzeigen*

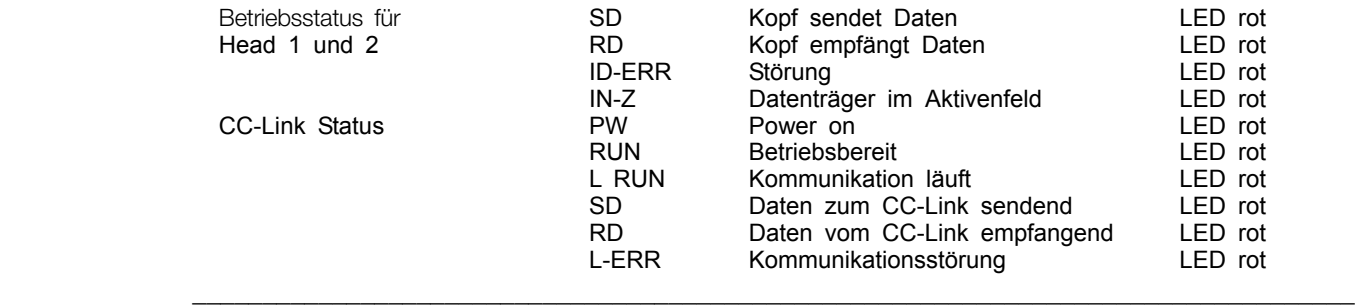

\_\_\_\_\_\_\_\_\_\_\_\_\_\_\_\_\_\_\_\_\_\_\_\_\_\_\_\_\_\_\_\_\_\_\_\_\_\_\_\_\_\_\_\_\_\_\_\_\_\_\_\_\_\_\_\_\_\_\_\_\_\_\_\_\_\_\_\_\_\_\_\_\_\_\_\_\_\_\_\_\_\_\_

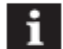

**Hinweis**<br>**HDetailliert** 

Detaillierte Informationen finden Sie im Kapitel ''8. Indications and Settings" Technical Description.

## <span id="page-20-0"></span>**Anhang**

#### *A1 BIS M-699 Bestellinformation*

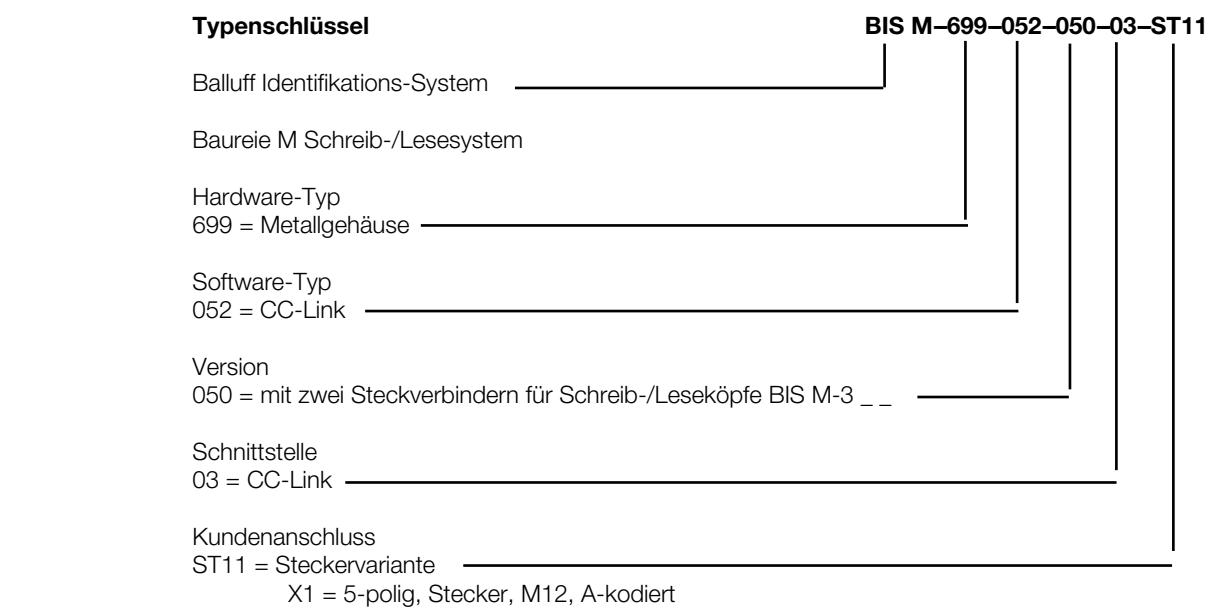

X2 = 5-polig, Stecker, M12, A-kodiert

X3 = 5-polig, Steckerbuchse, M12, A- kodiert

### *A2 Zubehör (optional, nicht im Lieferumfang)*

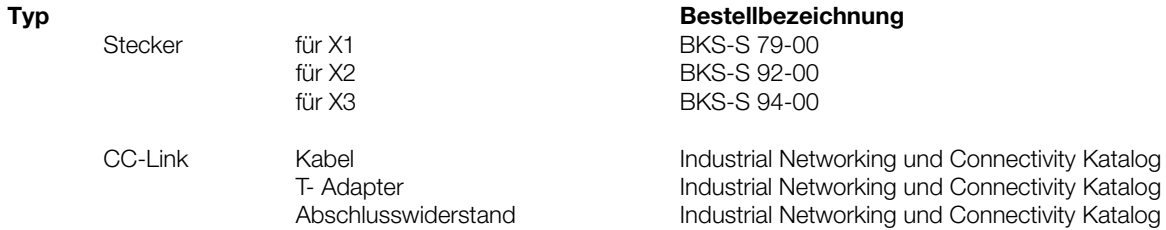

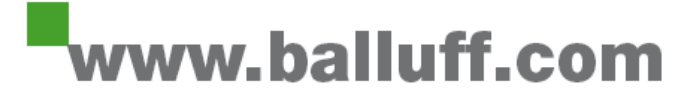

Balluff GmbH Schurwaldstraße 9 73765 Neuhausen a.d.F. Germany Tel. +49 7158 173-0 Fax +49 7158 5010 [balluff@balluff.com](mailto:balluff@balluff.com)